# **Bab IV**

# **Analisa dan Perancangan**

 Pada bab ini akan dijelaskan analisa mengenai kebutuhan dan perancangan yang meliputi perancangan antar muka, perancangan sistem, perancangan struktur data dan arsitektur perangkat lunak. Analisa ini dilakukan dengan cara melakukan pengamatan secara langsung dan tidak langsung pada PT. Meroke Tetap Jaya Palembang.

Perkembangan *Internet* dan *World Wide Web* (yang biasa disebut dengan *web*) sangatlah cepat dan pesat dibandingkan dengan perkembangan teknologi lainnya di dunia, hal ini dapat terlihat dari kegunaannya yang mempengaruhi bebepara aspek kehidupan industri seperti perbankan, rumah sakit, biro perjalanan, pemerintahan dan juga pendidikan yang menggunakan *web* untuk meningkatkan efisiensi operasional kerja di instansi atau perusahaan.

Sistem dan aplikasi saat ini bergantung pada pengunaan antarmuka (*interface*) yang harus berjalan dengan baik dan terpercaya. Maka dari inti para pengembang *web* membutuhkan sebuah metode, suatu bidang keilmuan dan proses yang dapat diduplikasi, alat-alat pengembang *web* yang baik dan panduan-panduan dalam proses pengembangan web yang baik.

Metode yang digunakan dalam penelitian atau pengembangan *web* ini adalah model rekayasa *web* (*web engineering*), rekayasa *web* mengadaptasi rekayasa perangkat lunak dalam hal konsep dasar yang menekankan pada aktifitas teknis dan manajemen. Adapun tahapan-tahapan dalam metode web engineering menurut Asep Herman Suyanto (2007 :95) adalah sebagi berikut :

#### **4.1 Perencanaan (***Planning***)**

Perencanaan adalah kegiatan penjadwalan perencanaan yang digunakan untuk menghitung estimasi lama pembuatan aplikasi berbasis web dan mendefinisikan jadwal pengembangan untuk versi selanjutnya (jika diperlukan). Dalam hal ini yang menjadi target penulis untuk pengembangannya adalah 4 bulan dan memprediksikan selesai pada bulan Agustus 2010 sekaligus mendefinisikan jadwal pengembangan selanjutnya (jika diperlukan). Untuk resiko pengembangan proyek, evaluasi perlu dilakukan untuk mengantisipasi resiko yang mungkin terjadi. Namun, penulis berusaha untuk meminimalkan kemungkinan resiko yang akan terjadi nanti dengan membuat strategi yang baik agar *web* ini terus berjalan. Adapun kegiatan yang dilakukan dalam tahapan perencanaan ini adalah melakukan pengumpulan data dan analisis sistem.

#### **4.1.1 Analisis Sistem**

#### **4.1.1.1 Prosedur Sistem yang Berjalan**

4.1.1.1.1 Prosedur Pencatatan data pupuk.

Pupuk – pupuk yang sudah diterima dari supplier kemudian dimasukkan ke gudang sebagai data stok barang. Apabila ada penjualan ke pelanggan, maka pupuk – pupuk yang masih ada di gudang akan dicatat dalam buku data stok barang dan menggunakan Prinsif FIFO ( First In First Out) yaitu masuk pertama keluar pertama maksud nya urutan keluar pupuk akan sama dengan urutan masuknya.

#### 4.1.1.1.2 Prosedur Penjualan

Pupuk – pupuk yang sudah diterima dari perusahaan lokal langsung dikirim ke perkebunan nasional ataupun swasta dan sisanya disimpan dalam gudang untuk kemudian dijual kembali ke pelanggan. Adapun pupuk yang di impor dari luar negeri langsung dimasukkan gudang terlebih dahulu untuk kemudian baru dikirim ke pelanggan. Kemudian penjualan tersebut akan dicatat dalam nota penjualan.

### 4.1.1.1.3 Prosedur Pembelian

Pembelian akan dilakukan apabila persediaan pupuk mendekati batas minimum maka bagian gudang akan menginformasikan kepada bagian accounting untuk memesan pupuk ke pusat kemudian pusat langsung memesan kepada supplier yang ada di Jerman.

#### 4.1.1.1.4 Prosedur Persediaan

Persediaan pupuk didapat dari supplier kemudian dimasukkan ke gudang sebagai data stok barang.

#### 4.1.1.1.5 Prosedur mendapatkan keuntungan

Keuntungan didapat melalui penjualan pupuk ke pelanggan dengan cara harga pembelian pupuk lebih besar dari harga penjualan pupuk dan semua biaya transportasi dan lain-lain sudah dihitung sehingga dapat mendapatkan keuntungan.

#### 4.1.1.1.6 Prosedur laporan

Apabila pupuk sudah terkirim maka baru akan dilakukan pembayaran untuk dijadikan hasil dan laporan penjualan. Apabila bukti penjualan seperti surat pengantar barang atau BAR hilang, maka perusahaan tersebut akan mengalami kesulitan dalam penagihan dari penjualannya tersebut.

### 4.1.1.1.7 Prosedur hutang

Apabila perusahaan membeli pupuk dari supplier dan pembelian baru akan dibayar sebulan setelah barang diterima di gudang, maka perusahaan akan mencatat pembelian tersebut sebagai hutang kepada supplier.

### 4.1.1.1.8 Prosedur piutang

Apabila pelanggan membeli pupuk dan baru akan membayar sebulan setelah barang diterima oleh pelanggan, maka bagian accounting perusahaan akan mencatat pembelian pelanggan tersebut sebagai piutang kepada perusahaan.

### 4.1.1.1.9 Prosedur pembayaran

Pembayaran akan dilakukan berdasarkan hutang atau piutang, kalau pembayaran dilakukan dengan hutang, maka harus membayar pada bagian pembayaran hutang sebaliknya kalau melakukan pembayaran piutang maka harus dibayar pada bagian piutang.

#### **4.1.1.2****Prosedur Sistem yang Diusulkan**

Perkembangan dunia bisnis semakin pesat dari waktu ke waktu, hal ini juga memicu persaingan yang semakin ketat diantara para pelaku bisnis. Dalam persaingan bisnis diperlukan sumber daya baik berupa modal, tenaga kerja, dan peralatan yang memadai. Penggunaan komputer dalam dunia bisnis sudah merupakan hal yang lazim. Tetapi banyak perusahaan belum memanfaatkan komputer sesuai dengan kebutuhannya. Seperti halnya yang terjadi pada PT. Meroke Tetap Jaya Palembang di mana penggunaan komputer sebatas untuk kegiatan operasional saja yaitu pada bagian pembelian, persediaan dan penjualan. Di sisi lain pimpinan perusahaan masih belum memdapatkan informasi yang sesuai dengan kebutuhannya misalnya informasi pupuk yang sering kosong , informasi perbandingan penjualan dan pembelian dan informasi penjualan terbaik.

Sistem informasi manajemen memiliki peranan dalam proses perencanaan, pengendalian dan pengambilan keputusan. Dengan sistem informasi manajemen perencanaan yang dilakukan oleh manajer/pimpinan dari suatu perusahaan dapat lebih matang dengan adanya dukungan dari sistem informasi manajemen berupa tersedianya data kemampuan analisis perhitungan data-data. Dalam proses pengendalian sistem informasi manajemen memungkinkan kegitatan-kegiatan dilaksanakan sesuai dengan rencana yang telah ditetapkan.Selain itu dalam pengendalian sistem informasi manajemen memudahkan pengawasan secara terus menerus dari prestasi yang dilakukan perusahaan. Sistem informasi manajemen juga memberikan dukungan pada proses pengambilan keputusan mulai dari

penyediaan data-data yang penting, pengolahan data-data menjadi informasi dan desain keputusan. Sistem Informasi Manajemen dapat memanfaatkan data-data dari proses pengolahan transaksi yang sudah ada pada PT. Meroke Tetap Jaya Palembang untuk kebutuhan pimpinan.

#### **4.1.1.3 Alternatif Pemecahan Masalah**

Agar dapat meningkatkan Kinerja Karyawan dan Pimpinan pada PT. Meroke Tetap Jaya Palembang dan memudahkan pekerjaan pada bagian-bagian yang sudah ditentukan dalam pengerjaan dan pemrosesan data pupuk yang mau dijual-belikan, serta dalam pembuatan laporan, maka penulis mencoba sesuatu program aplikasi dengan menggunakan PHP dan data base Mysql guna mendukung dalam penyajian informasi.

### **4.2 Desain (***Design***)**

Proses desain menerjemahkan syarat atau kebutuhan ke dalam sebuah representasi software dengan kualitas yang diharapkan sebelum pengkodean dimulai. Adapun tahapan-tahapan dalam desain sebagai berikut :

### **4.2.1 Desain Proses**

### **4.2.1.1** *Use Case Diagram*

*Use case diagram* ini menunjukan keterhubungan antara admin, sub admin dan masyarakat yang mengakses *web*. Admin mengolah data-data, sub admin mengirim berita kepada admin dan masyarakat melihat berita dari admin *web* untuk di lihat.

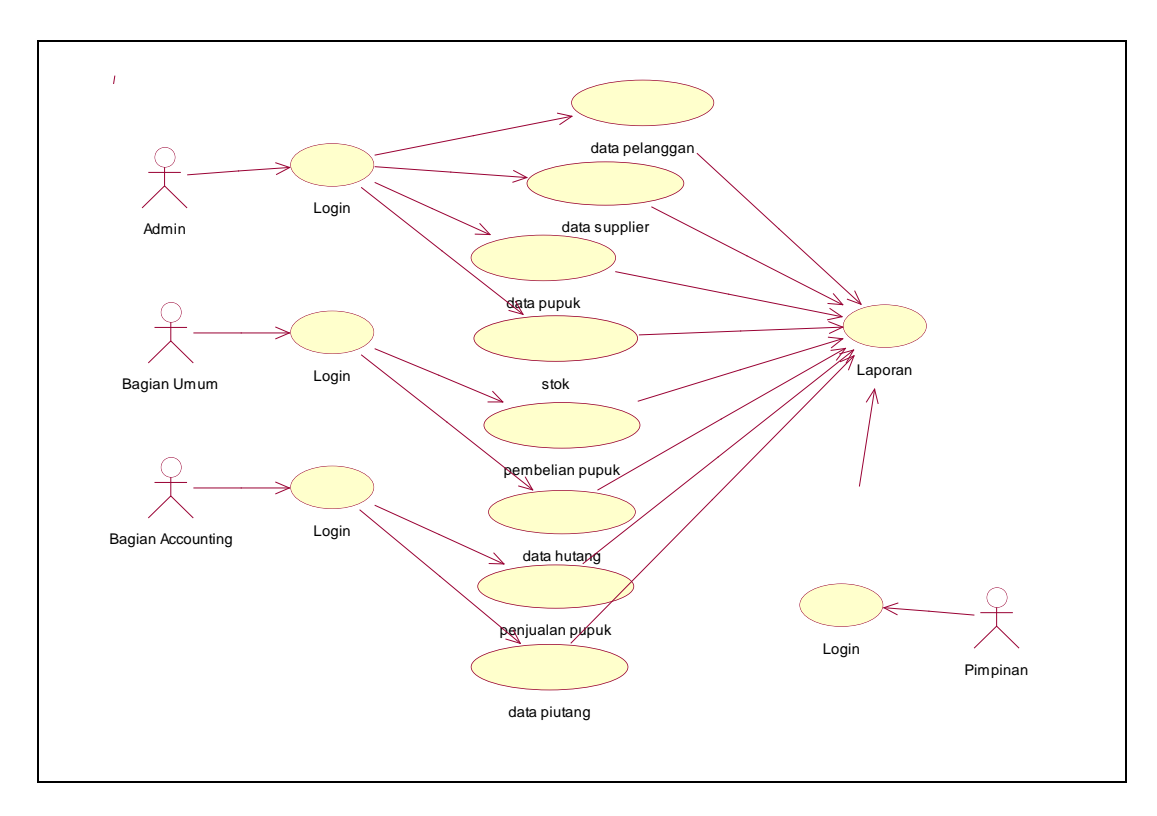

**Gambar 4.1** Usecase Diagram penjualan, pembelian dan persediaan pupuk

#### **4.2.1.2** *Class Diagram*

*Class diagram* menunjukkan hubungan antar kelas dalam sistem yang sedang dibangun dan bagaimana berkolaborasi untuk mencapai suatu tujuan. *Class Diagram* ini merupakan rancangan basis data yang terdiri dari desain file yang digunakan untuk penginputan data agar program yang dibuat sesuai dengan yang diinginkan.

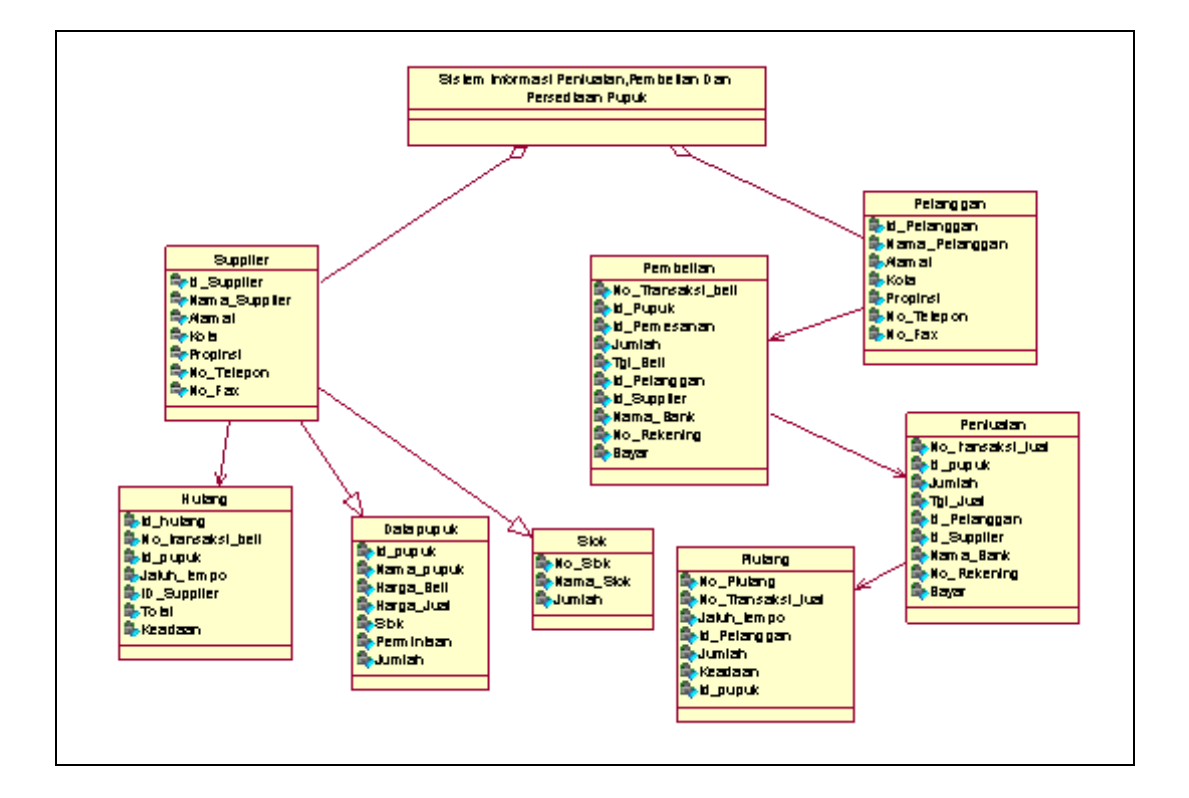

**Gambar 4.2** Class Diagram penjualan, pembelian dan persediaan pupuk

### **4.2.1.3** *Activity Diagram*

*Activity diagram* digunakan untuk memodelkan aspek dinamis dari sistem yang memperlihatkan alir kendali dari suatu aktifitas ke aktifitas lain

### **4.2.1.3.1** *Activity Diagram Administrator*

Pada *activity diagram* administrator ini dijelaskan segala kegiatan yang bisa dilakukan oleh administrator.

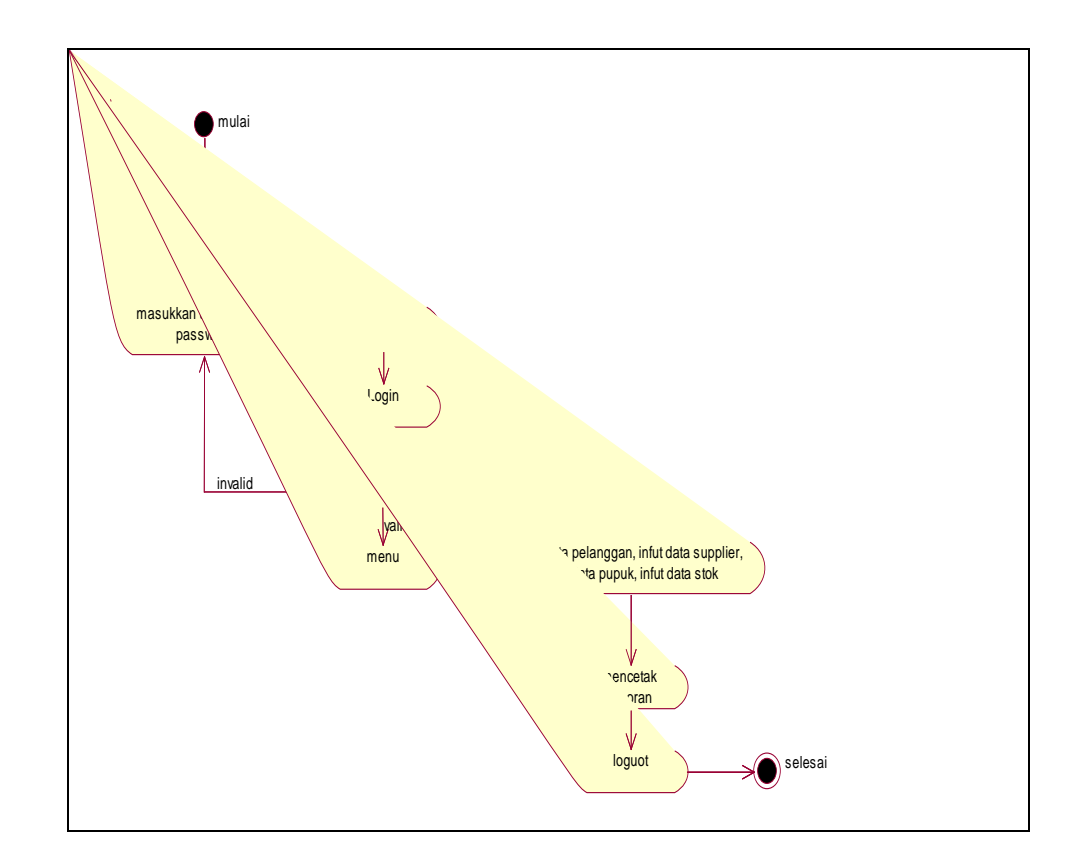

**Gambar 4.3** *Activity Diagram* Admin

# **4.2.1.3.2** *Activity Diagram Bagian Accounting*

Pada *activity diagram* bagian accounting ini dijelaskan segala kegiatan yang bisa dilakukan oleh bagian accounting.

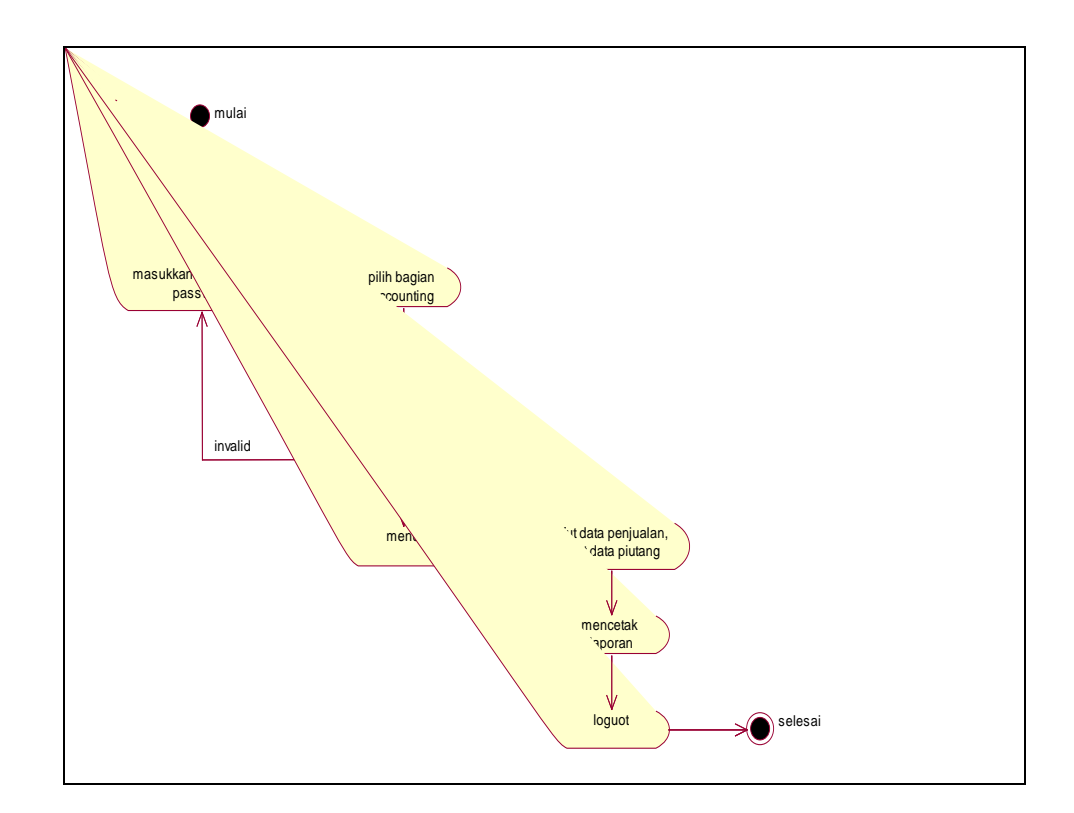

**Gambar 4.4** *Activity Diagram* bagian accounting

# **4.2.1.3.3** *Activity Diagram Bagian Umum*

Pada *activity diagram* bagian umum ini dijelaskan segala kegiatan yang bisa dilakukan oleh bagian umum.

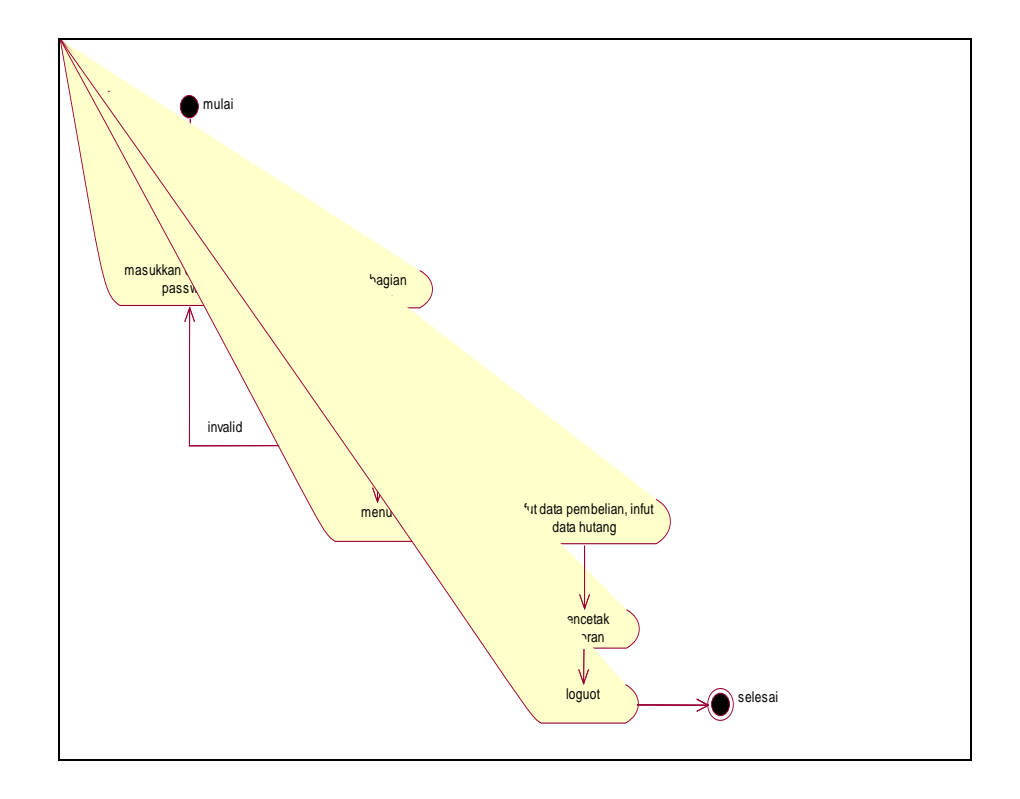

**Gambar 4.5** *Activity Diagram* bagian umum

# **4.2.1.3.4** *Activity Diagram Pimpinan*

Pada *activity diagram* pimpinan ini dijelaskan segala kegiatan yang bisa dilakukan oleh pimpinan.

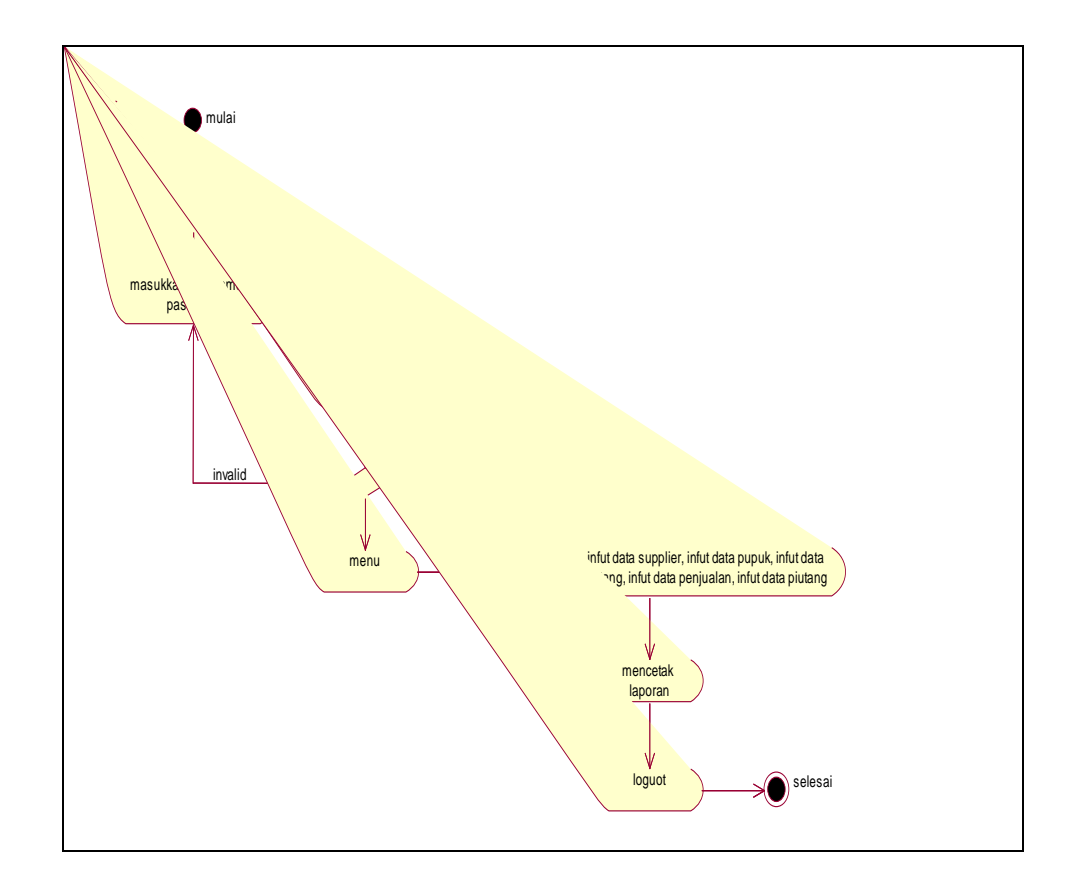

**Gambar 4.6** *Activity Diagram* pimpinan

### **4.2.2 Rancangan Database**

Dalam pembuatan sistem ini di butuhkan *database*, dimana *database* tersebut terdiri dari beberapa table. *File database* yang dimaksud adalah sebagai berikut :

#### **4.2.2.1 Rancangan tabel** *Supplier*

Tabel supplier disini disimpan dengan nama *"Supplier"* dan digunakan untuk menampung data supplier yang terdiri dari 7 atribut. Desain tabelnya seperti dibawah ini

| N <sub>o</sub>  | Field         | Type    | Size       | Keterangan               |
|-----------------|---------------|---------|------------|--------------------------|
| 1               | Id_Supplier   | Varchar | 10         | Id supplier              |
| $\overline{2}$  | Nama_Supplier | Varchar | 30         | nama supplier            |
| 3               | Alamat        | Varchar | <b>200</b> | alamat supplier          |
| $\overline{4}$  | Kota          | Varchar | 50         | Kota alamat supplier     |
| 5 <sup>5</sup>  | Propinsi      | Varchar | 50         | Propinsi alamat supplier |
| 6               | No_Telepon    | Varchar | 15         | Nomor telepon supplier   |
| $7\phantom{.0}$ | No Fax        | Varchar | 15         | Nomor fax supplier       |

**Table 4.1** Tabel Supplier

### **4.2.2.2 Rancangan tabel Pelanggan**

Tabel pelanggan disini disimpan dengan nama *"Pelanggan"* dan digunakan untuk menampung data pelanggan yang terdiri dari 7 atribut. Desain tabelnya seperti dibawah ini

| N <sub>o</sub> | Field          | <b>Type</b> | <i>Size</i> | Keterangan     |
|----------------|----------------|-------------|-------------|----------------|
|                | Id_Pelanggan   | Varchar     | 10          | Id pelanggan   |
| ി<br>∠         | Nama_Pelanggan | Varchar     | 50          | Nama Pelanggan |

**Table 4.2** Tabel Pelanggan

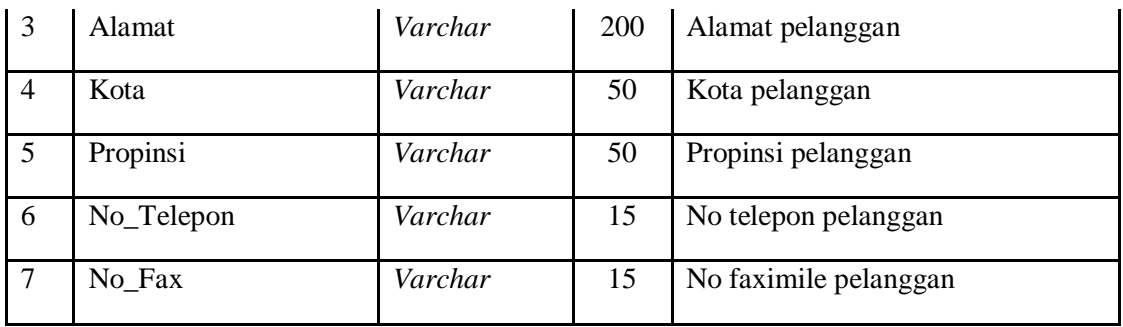

### **4.2.2.3 Rancangan tabel Pupuk**

Tabel pupuk disini disimpan dengan nama *"Pupuk"* dan digunakan untuk menampung data pupuk yang terdiri dari 7 atribut. Desain tabelnya seperti dibawah ini

| N <sub>o</sub>  | Field       | Type    | Size           | Keterangan      |
|-----------------|-------------|---------|----------------|-----------------|
| $\mathbf{1}$    | Id_Pupuk    | Varchar | 10             | <b>Id Pupuk</b> |
| $\overline{2}$  | Nama_Pupuk  | Varchar | 20             | Nama pupuk      |
| 3               | Harga_Beli  | Int     | $\overline{4}$ | Harga beli      |
| $\overline{4}$  | Harga_Jual  | Int     | $\overline{4}$ | Harga jual      |
| $5\overline{)}$ | <b>Stok</b> | Int     | $\overline{4}$ | <b>Stok</b>     |
| 6               | Permintaan  | Int     | 4              | Permintaan      |
| $\overline{7}$  | Jumlah      | int     | $\overline{4}$ | Jumlah          |

**Table 4.3** Tabel Pupuk

### **4.2.2.4 Rancangan tabel Hutang**

Tabel hutang disini disimpan dengan nama *"Hutang"* dan digunakan untuk menampung data hutang yang terdiri dari 7 atribut. Desain tabelnya seperti dibawah ini

| N <sub>o</sub> | Field             | Type    | Size           | Keterangan        |
|----------------|-------------------|---------|----------------|-------------------|
| $\mathbf{1}$   | Id_Hutang         | Varchar | 10             | Id hutang         |
| $\overline{2}$ | No Transaksi Beli | Varchar | 10             | No transaksi beli |
| 3              | Id_Pupuk          | Varchar | 10             | No pemesanan      |
| $\overline{4}$ | Jatuh_Tempo       | Varchar | 8              | Jatuh tempo       |
| 5 <sup>5</sup> | Id_Supplier       | Varchar | 10             | Id Supplier       |
| 6              | Total             | Int     | $\overline{4}$ | Total             |
| $\overline{7}$ | Keadaan           | Varchar | 20             | Keadaan           |

**Table 4.4** Tabel Hutang

### **4.2.2.5 Rancangan tabel Piutang**

Tabel piutang disini disimpan dengan nama *"Piutang"* dan digunakan untuk menampung data piutang yang terdiri dari 7 atribut. Desain tabelnya seperti dibawah ini

| N <sub>o</sub> | Field             | Type     | Size           | Keterangan          |
|----------------|-------------------|----------|----------------|---------------------|
| $\overline{1}$ | Id_Piutang        | Varchar  | 10             | Id piutang          |
| 2              | No Transaksi Jual | Varchar  | 10             | No transaksi jual   |
| 3              | Id_Pupuk          | Varchar  | 10             | Id_Pupuk            |
| $\overline{4}$ | Jatuh_Tempo       | Datetime | 8              | Jatuh tempo piutang |
| 5              | Id_Pelanggan      | Varchar  | 10             | Id_Pelanggan        |
| 6              | Total             | Int      | $\overline{4}$ | Total               |
| $\overline{7}$ | Keadaan           | Varchar  | 20             | Keadaan             |

**Table 4.5** Tabel Piutang

### **4.2.2.6 Rancangan tabel Pembelian**

Tabel pembelian disini disimpan dengan nama *"Pembelian"* dan digunakan untuk menampung data pembelian yang terdiri dari 10 atribut. Desain tabelnya seperti dibawah ini

| N <sub>o</sub> | Field             | Type     | Size           | Keterangan             |
|----------------|-------------------|----------|----------------|------------------------|
| $\mathbf{1}$   | No_Transaksi_Beli | Varchar  | 10             | Nomor urutan pembelian |
| $\overline{2}$ | Id_Pupuk          | Varchar  | 10             | <b>Id Pupuk</b>        |
| $\overline{3}$ | Id_Pemesanan      | Varchar  | 10             | Nomor urutan pesanan   |
| $\overline{4}$ | Total             | Int      | $\overline{4}$ | Total                  |
| 5              | Tgl_Beli          | Datetime | 10             | Tgl beli               |
| 6              | Id_Pelanggan      | Varchar  | 10             | Id Pelanggan           |
| $\overline{7}$ | Id_Supplier       | Varchar  | 10             | Id Supplier            |
| 8              | Nama_Bank         | Varchar  | 8              | Nama Bank              |
| 9              | No_Rekening       | Varchar  | 20             | Nomor rekening         |
| 10             | Bayar             | Int      | $\overline{4}$ | Bayar pembelian        |

**Table 4.6** Tabel Pembelian

#### **4.2.2.7 Rancangan tabel Penjualan**

Tabel penjualan disini disimpan dengan nama *"Penjualan"* dan digunakan untuk menampung data penjualan yang terdiri dari 9 atribut. Desain tabelnya seperti dibawah ini

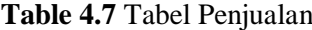

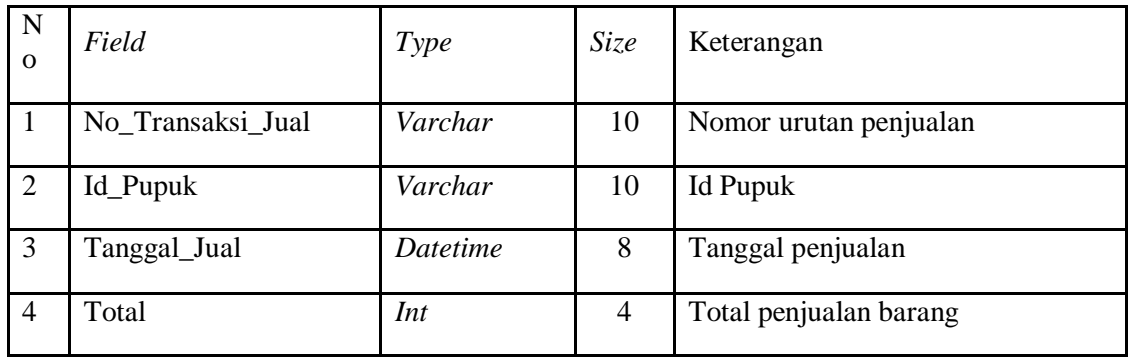

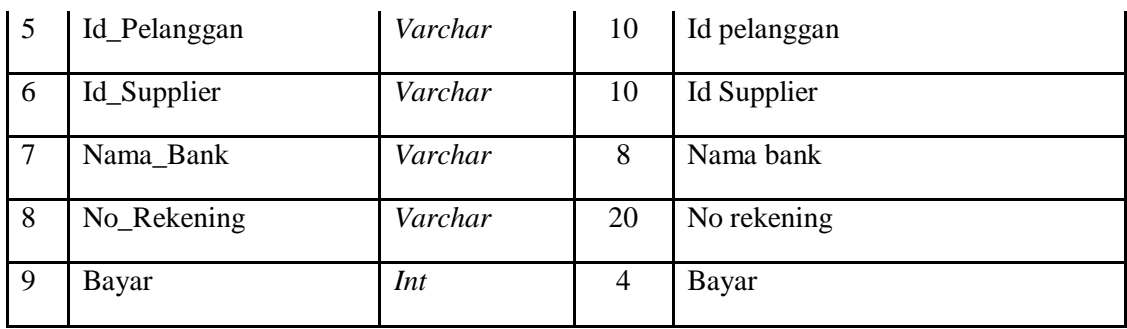

#### **4.2.2.8 Rancangan tabel Stok**

Tabel stok disini disimpan dengan nama *"Stok"* dan digunakan untuk menampung data stok yang terdiri dari 3 atribut. Desain tabelnya seperti dibawah ini

|                |          |             | <b>TADIC TO TADE DRUK</b> |                        |
|----------------|----------|-------------|---------------------------|------------------------|
| N <sub>0</sub> | Field    | <b>Type</b> | Size                      | Keterangan             |
|                | Kd_Stok  | Varchar     | 10                        | Nomor urutan penjualan |
| 2              | Nm_Pupuk | Varchar     |                           | Nama Pupuk             |
| 3              | Jumlah   | Int         | $\overline{4}$            | jumlah pupuk           |

**Table 4.8** Tabel Stok

### **4.2.2.9 Rancangan tabel Admin**

Tabel admin disini disimpan dengan nama *"Admin"* dan digunakan untuk menampung data admin yang terdiri dari 3 atribut. Desain tabelnya seperti dibawah ini

**Table 4.9** Tabel Admin

| N <sub>0</sub> | Field    | <b>Type</b> | Size | Keterangan     |
|----------------|----------|-------------|------|----------------|
|                | User     | Varchar     | 10   | Nama Pemakai   |
| 2              | Password | Varchar     |      | Nama Password  |
| 3              | Bagian   | Varchar     | 10   | Bagian Pemakai |

# **4.2.3 Rancangan Struktur Menu**

# **4.2.3.1 Rancangan Menu Login**

Dalam rancangan ini berisi form untuk memasuki area Administrator web, seperti pada gambar dibawah ini

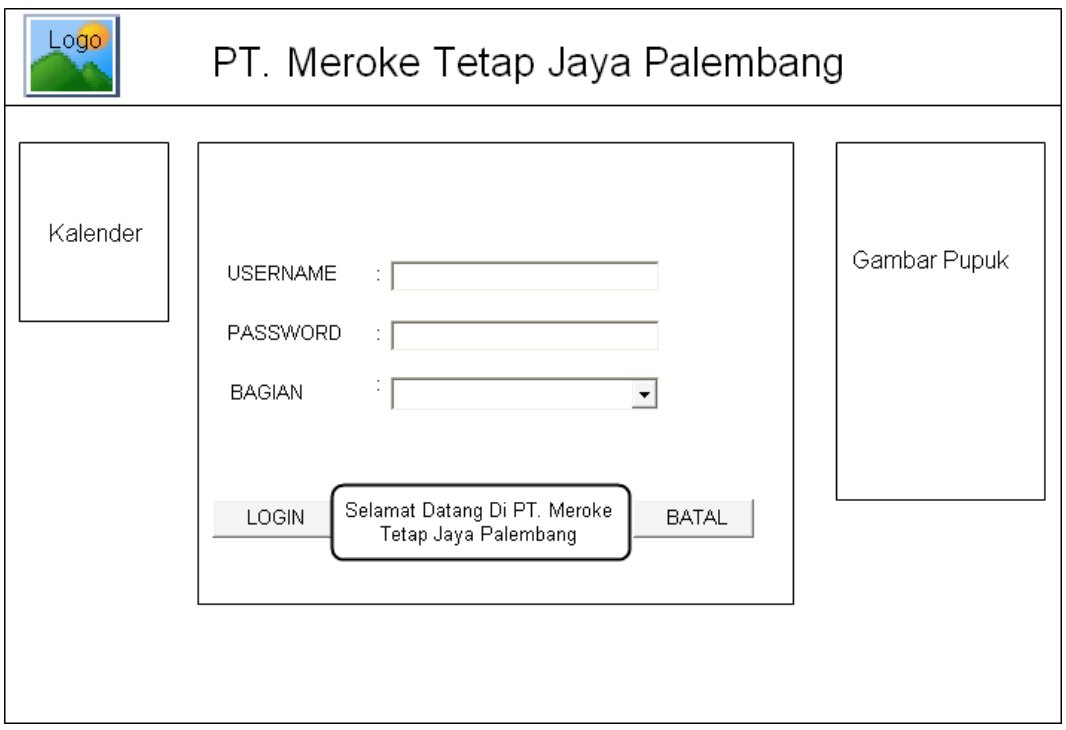

**Gambar 4.7** Rancangan Menu Login

### **4.2.3.2 Rancangan Menu Utama Admin**

Rancangan menu utama pada Admin digunakan sebagai user *interface* (antar muka) utama bagi pengguna admin yang terdiri dari beberapa antara lain data supplier, data pupuk, data pelanggan, stok, laporan data supplier, laporan data pupuk dan laporan data pelanggan yang dapat dilihat pada gambar dibawah ini

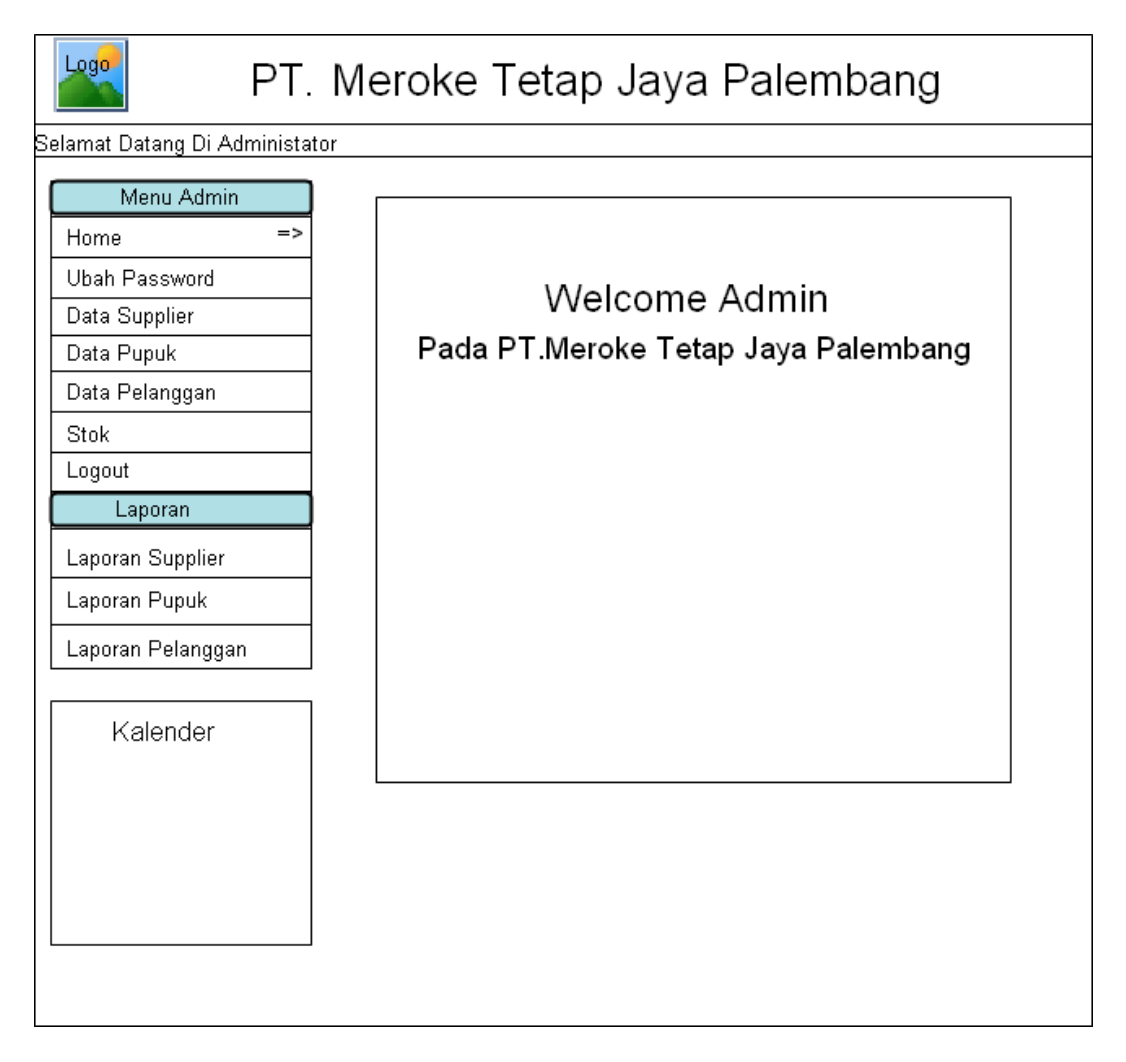

**Gambar 4.8** Rancangan Menu Admin

# **4.2.3.3 Rancangan Ubah Password Admin**

Dalam rancangan ini, pengguna dapat mengubah password pada menu admin, seperti pada gambar dibawah ini

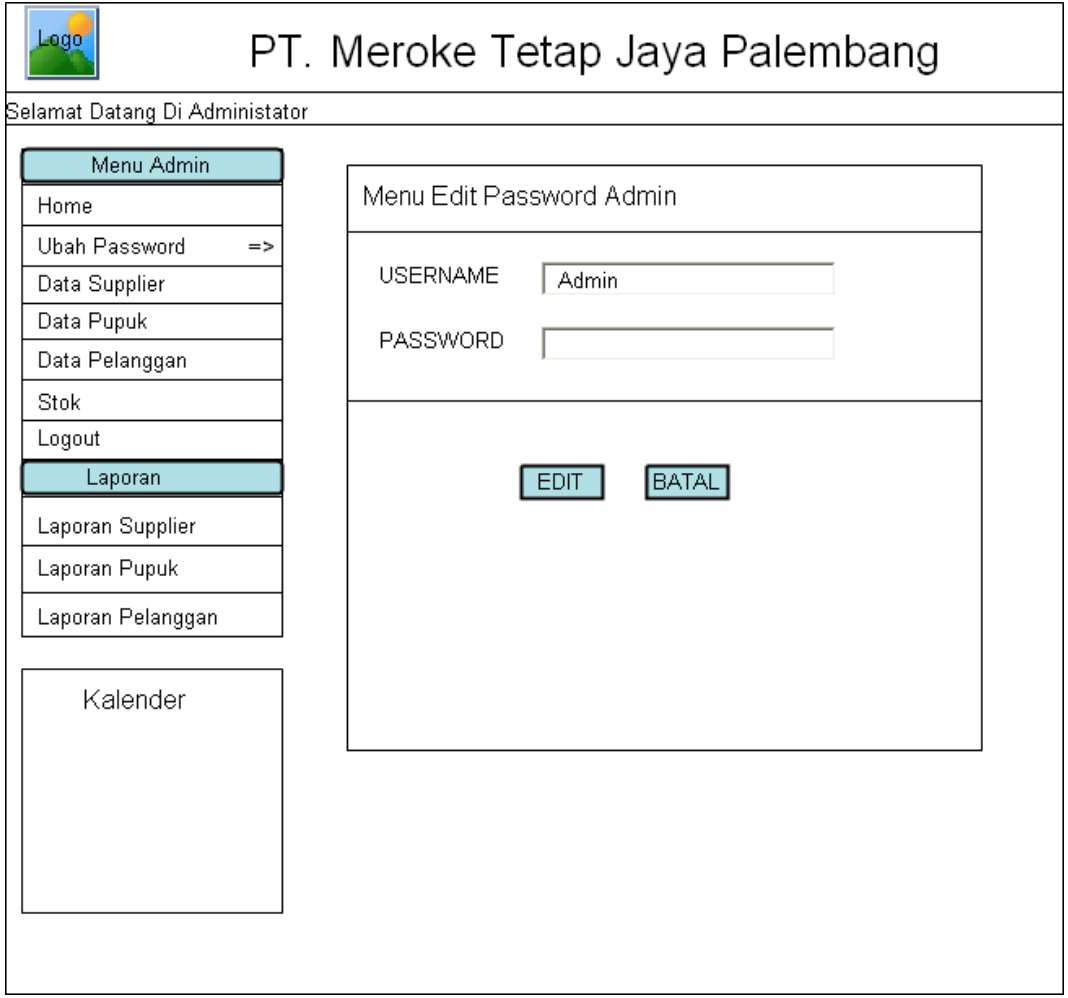

**Gambar 4.9** Rancangan Ubah Password pada Admin

# **4.2.3.4 Rancangan Input Data Supplier**

Dalam rancangan ini, pengguna dapat menginput data supplier, seperti pada gambar dibawah ini

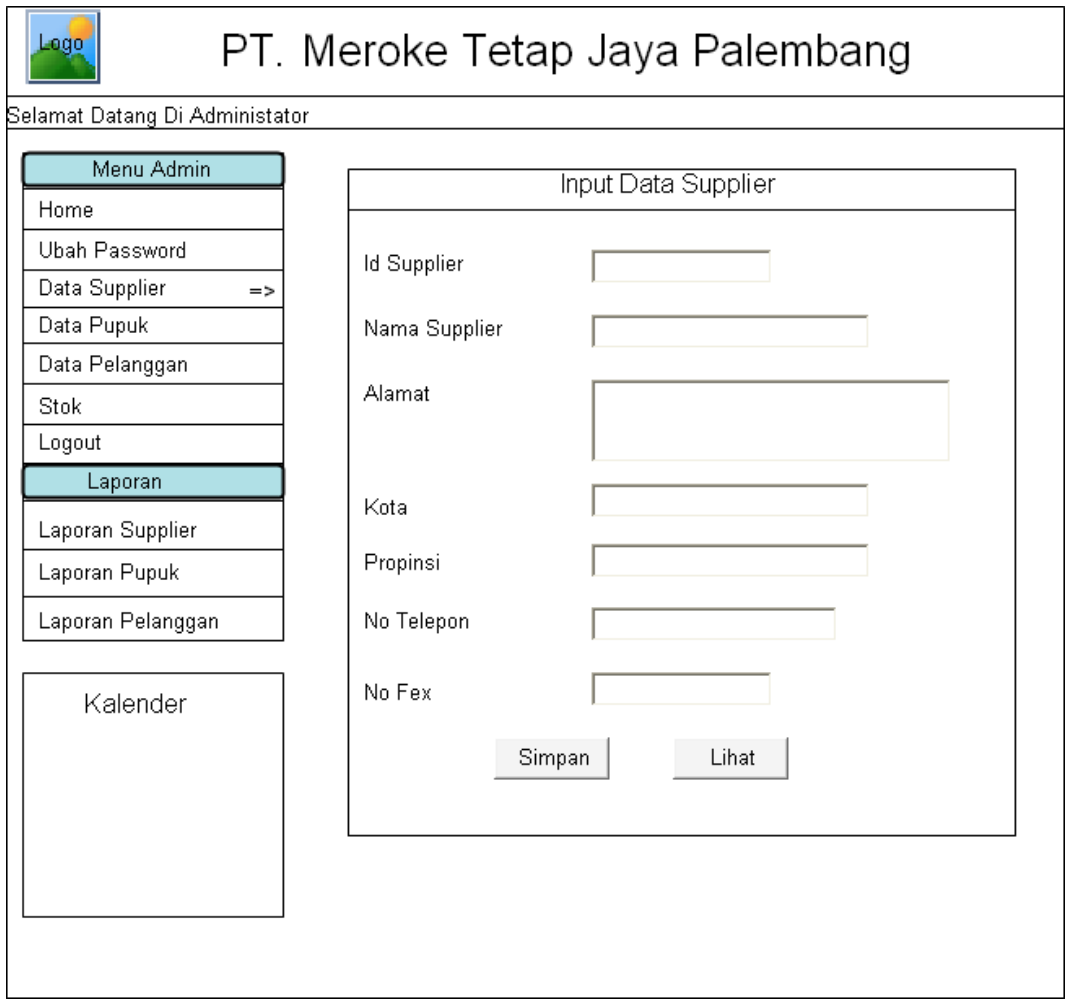

**Gambar 4.10** Rancangan Input Data Supplier

# **4.2.3.5 Rancangan Input Data Pupuk**

Dalam rancangan ini, pengguna dapat menginput data pupuk, seperti pada gambar dibawah ini

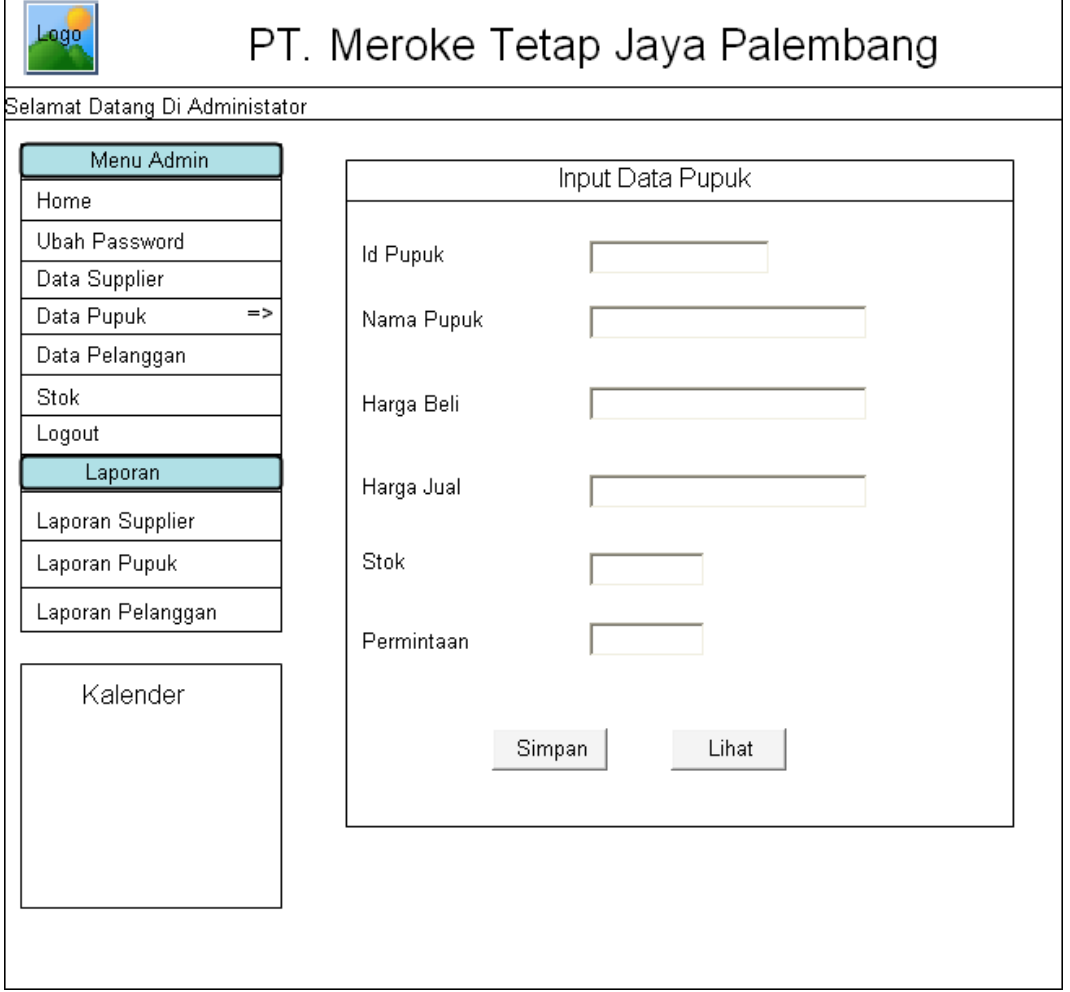

**Gambar 4.11** Rancangan Menginput Data Pupuk

# **4.2.3.6 Rancangan Input Data Pelanggan**

Dalam rancangan ini, pengguna dapat menginput data pelanggan, seperti pada gambar dibawah ini

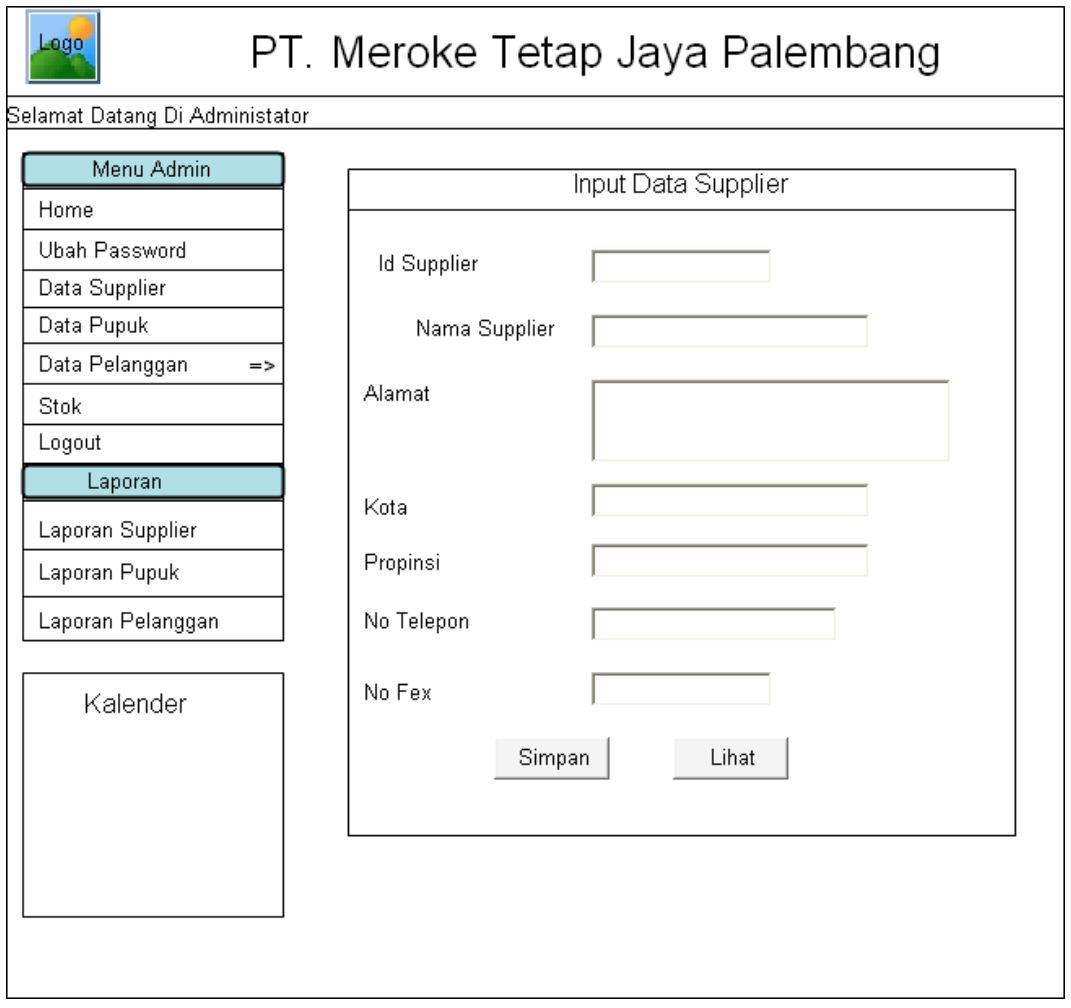

**Gambar 4.12** Rancangan Menginput Data Pelanggan

# **4.2.3.7 Rancangan Input Data Stok**

Dalam rancangan ini, pengguna dapat menginput data Stok, seperti pada gambar dibawah ini

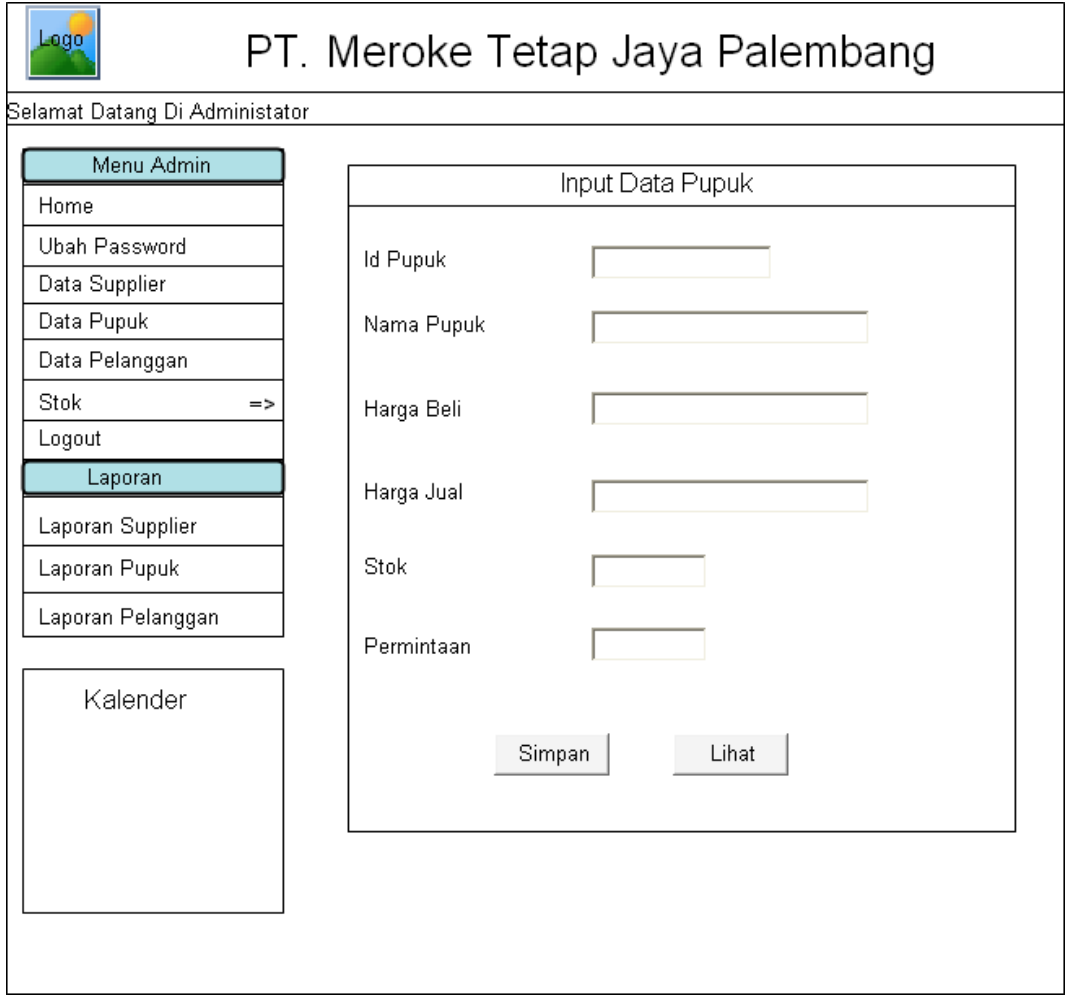

**Gambar 4.13** Rancangan Menginput Data Stok

## **4.2.3.8 Rancangan Halaman Laporan Data Supplier**

Halaman ini merupakan sebuah rancangan halaman menu setelah administrator melakukan login sehingga dapat menginput data supplier dan menyimpan data laporan yang telah diinputkan.

| Logo                                                                                                  |                       |                                                                | PT. Meroke Tetap Jaya Palembang           |                                           |
|----------------------------------------------------------------------------------------------------|-----------------------|----------------------------------------------------------------|-------------------------------------------|-------------------------------------------|
| Selamat Datang Di Administator                                                                        |                       |                                                                |                                           |                                           |
| Menu Admin<br>Home<br>Ubah Password<br>Data Supplier<br>Data Pupuk                                    |                       | Laporan Data Supplier                                          | Cari                                      | Print                                     |
| Data Pelanggan                                                                                        | No.                   | <b>Id Supplier</b>                                             | Nama Supplier                             | Alamat                                    |
| Stok<br>Logout<br>Laporan<br>Laporan Supplier<br>=><br>Laporan Pupuk<br>Laporan Pelanggan<br>Kalender | x<br>x<br>x<br>x<br>x | <b>XXXXX</b><br>XXXXX<br><b>XXXXX</b><br>XXXXX<br><b>XXXXX</b> | XXXXX<br>XXXXX<br>XXXXX<br>XXXXX<br>XXXXX | XXXXX<br>XXXXX<br>XXXXX<br>XXXXX<br>XXXXX |
|                                                                                                    |                       | Total Supplier: 5 Data                                         |                                           |                                           |

**Gambar 4.14** Halaman Laporan Data Supplier

## **4.2.3.9 Rancangan Halaman Laporan Data Pupuk**

Halaman ini merupakan sebuah rancangan halaman menu setelah administrator melakukan login sehingga dapat menginput data pupuk dan menyimpan data laporan yang telah diinputkan.

| Logo                                                                                                    | PT. Meroke Tetap Jaya Palembang                                                                                           |                                                                                 |
|----------------------------------------------------------------------------------------------------|----------------------------------------------------------------------------------------------------|---------------------------------------------------------------------------------|
|                                                                                                    |                                                                                                    |                                                                                 |
| Selamat Datang Di Administator<br>Menu Admin<br>Home<br>Ubah Password<br>Data Supplier<br>Data Pupuk<br>Data Pelanggan<br><b>Stok</b><br>Logout<br>Laporan<br>Laporan Supplier<br>Laporan Pupuk<br>$\Rightarrow$<br>Laporan Pelanggan | Laporan Data Pupuk<br>No.<br><b>Id Pupuk</b><br>х<br><b>XXXXX</b><br>х<br>XXXXX<br>х<br>XXXXX<br>XXXXX<br>х<br>х<br>XXXXX | Cari<br>Print<br>Nama Pupuk<br><b>XXXXX</b><br>XXXXX<br>XXXXX<br>XXXXX<br>XXXXX |
| Kalender                                                                                                    | Total Pupuk: 5 Data                                                                                                    |                                                                                 |

**Gambar 4.15** Halaman Laporan Data Pupuk

## **4.2.3.10 Rancangan Halaman Laporan Data Pelanggan**

Halaman ini merupakan sebuah rancangan halaman menu setelah administrator melakukan login sehingga dapat menginput data pelanggan dan menyimpan data laporan yang telah diinputkan.

| Logo<br>PT. Meroke Tetap Jaya Palembang                                                                                |                       |                                                  |                                           |                                           |
|----------------------------------------------------------------------------------------------------|-----------------------|--------------------------------------------------|-------------------------------------------|-------------------------------------------|
| Selamat Datang Di Administator                                                                                         |                       |                                                  |                                           |                                           |
| Menu Admin<br>Home<br>Ubah Password<br>Data Supplier<br>Data Pupuk                                                     | No                    | Laporan Data Pelanggan<br>Id Pelanggan           | Cari<br>Nama Pelanggan                    | Print<br>Alamat                           |
| Data Pelanggan<br>Stok<br>Logout<br>Laporan<br>Laporan Supplier<br>Laporan Pupuk<br>Laporan Pelanggan<br>$\Rightarrow$ | х<br>x<br>x<br>x<br>x | <b>XXXXX</b><br>XXXXX<br>XXXXX<br>XXXXX<br>XXXXX | XXXXX<br>XXXXX<br>XXXXX<br>XXXXX<br>XXXXX | XXXXX<br>XXXXX<br>XXXXX<br>XXXXX<br>XXXXX |
| Kalender                                                                                                    |                       | Total Pelanggan: 5 Data                          |                                           |                                           |

**Gambar 4.16** Halaman Laporan Data Pelanggan

## **4.2.3.11 Rancangan Menu Utama Bagian Accounting**

Rancangan menu utama pada Bagian Accounting digunakan sebagai user *interface* (antar muka) utama bagi pengguna bagian accounting yang terdiri dari beberapa antara lain data penjualan, data piutang, laporan data penjualan, dan laporan data piutang yang dapat dilihat pada gambar dibawah ini

| Logo-                                                                                                    | PT. Meroke Tetap Jaya Palembang                                                      |
|----------------------------------------------------------------------------------------------------|--------------------------------------------------------------------------------------|
| Selamat Datang Di Accounting                                                                                                    |                                                                                      |
| Menu Bagian Accounting<br>Home<br>Ubah Password<br>Data Penjualan<br>Data Piutang<br>Logout<br>Laporan<br>Laporan Penjualan<br>Laporan Piutang | $\Rightarrow$<br>Welcome Bagian<br>Accounting<br>Pada PT.Meroke Tetap Jaya Palembang |
| Kalender                                                                                                    |                                                                                      |

**Gambar 4.17** Rancangan Menu Accounting

Dalam rancangan ini, pengguna dapat mengubah password pada menu accounting, seperti pada gambar dibawah ini

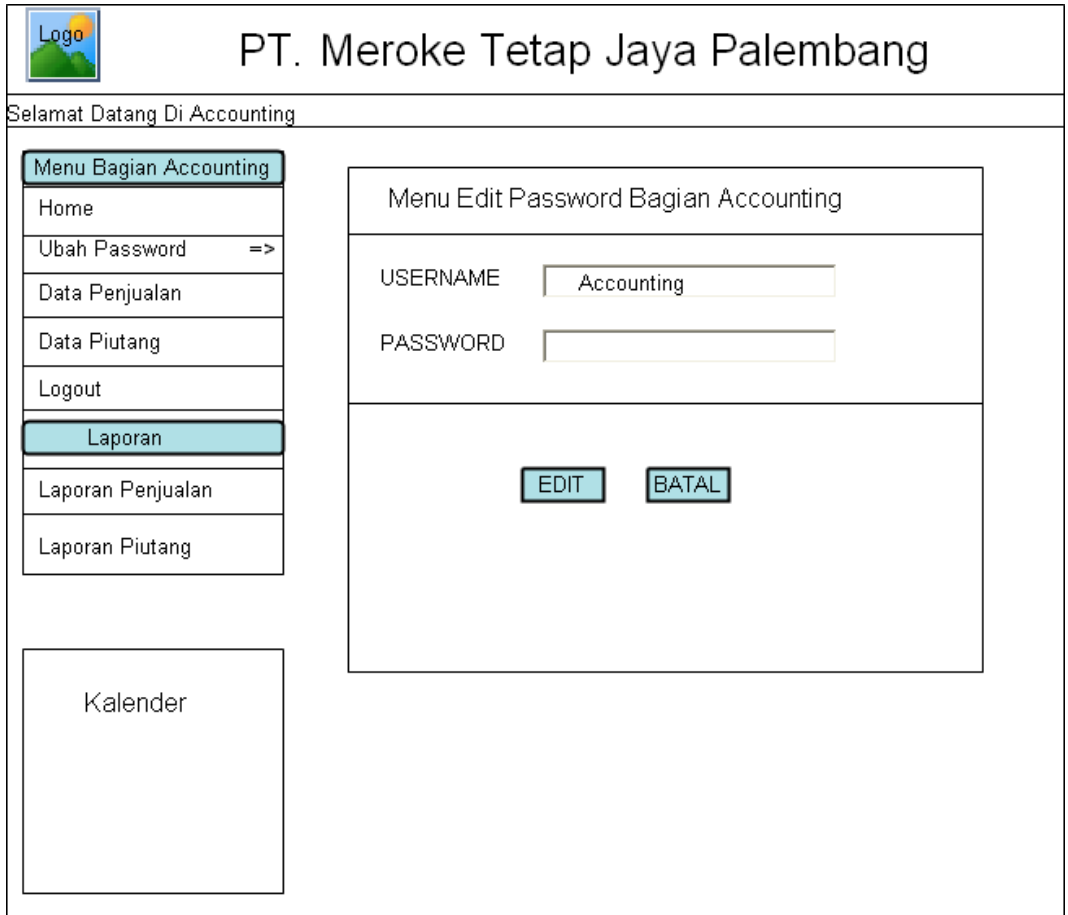

**Gambar 4.18** Rancangan Ubah Password pada Accounting

# **4.2.3.13 Rancangan Input Data Penjualan**

Dalam rancangan ini, pengguna dapat menginput data penjualan, seperti pada gambar dibawah ini

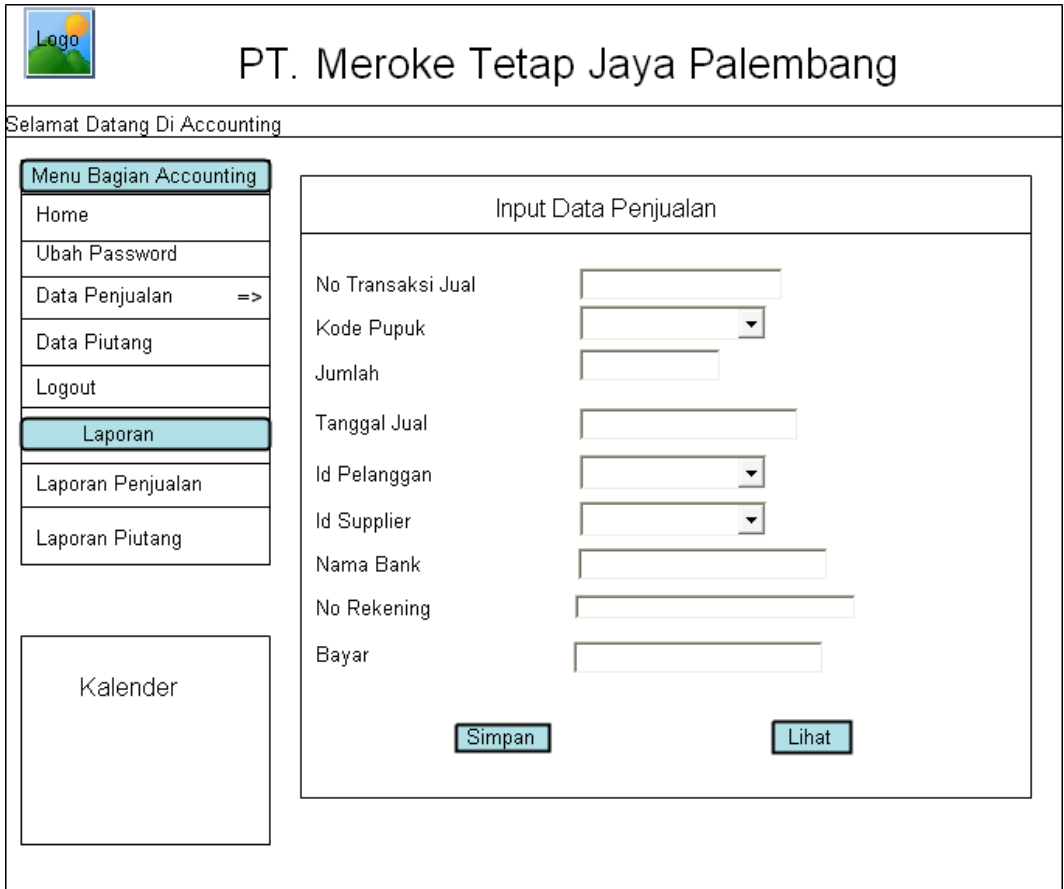

**Gambar 4.19** Rancangan Menginput Data Penjualan

# **4.2.3.14 Rancangan Input Data Piutang**

Dalam rancangan ini, pengguna dapat menginput data piutang, seperti pada gambar dibawah ini

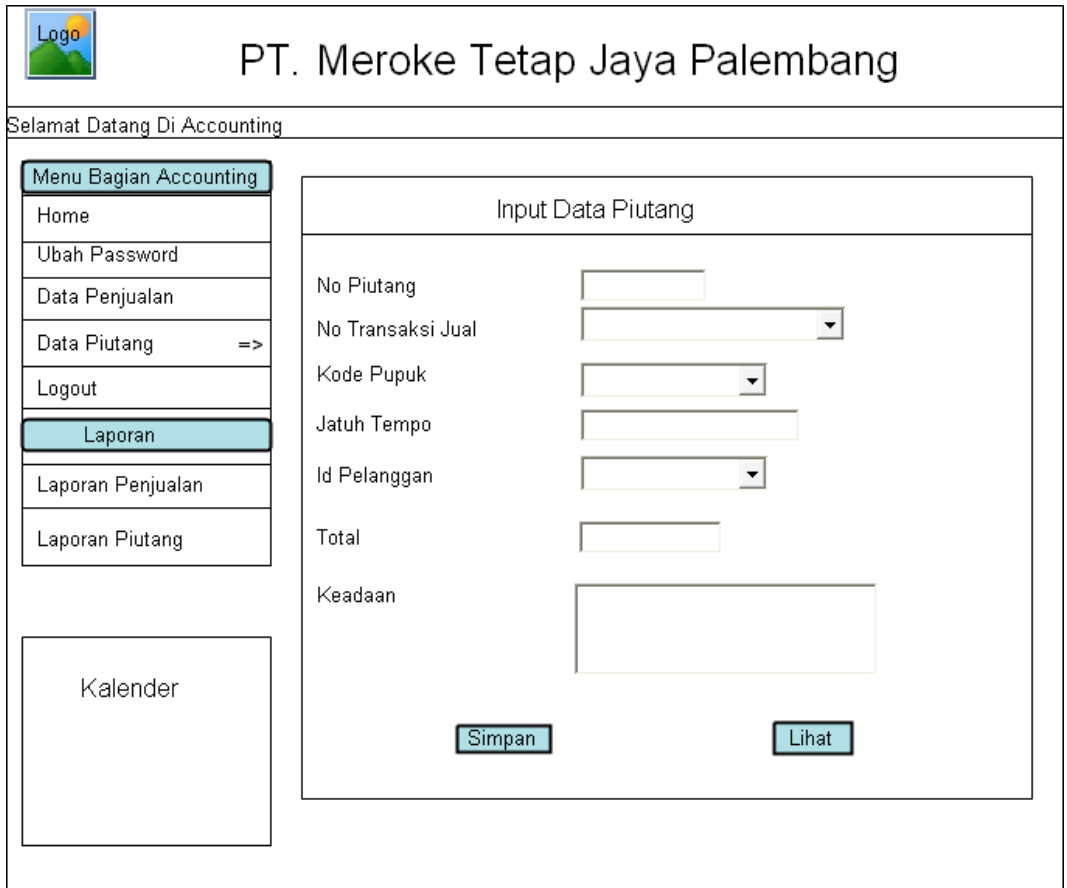

**Gambar 4.20** Rancangan Menginput Data Piutang

## **4.2.3.15 Rancangan Halaman Laporan Data Penjualan**

Halaman ini merupakan sebuah rancangan halaman menu setelah accounting melakukan login sehingga dapat menginput data penjualan dan menyimpan data laporan yang telah diinputkan.

| Logo-<br>PT. Meroke Tetap Jaya Palembang |      |                          |            |            |          |                   |
|------------------------------------------|------|--------------------------|------------|------------|----------|-------------------|
| Selamat Datang Di Accounting             |      |                          |            |            |          |                   |
| Menu Bagian Accounting<br>Home           |      | Laporan Data Penjualan   |            |            |          |                   |
| Ubah Password                            |      |                          | Cari       |            |          |                   |
| Data Penjualan                           |      |                          |            |            |          |                   |
| Data Piutang                             |      |                          |            |            |          | Print             |
| Logout                                   | INo. | No Transaksi<br>Jual     | Nama Pupuk | Jumlah     | Tgl Jual | Nama<br>Pelanggan |
| Laporan                                  | X.   | Ixxxxx                   | XXXXXXXX   | <b>xxx</b> | Ixxxxxx  | XXXXXXXXXXX       |
| Laporan Penjualan<br>$\Rightarrow$       | x    | lxxxxx                   | XXXXXXXX   | <b>xxx</b> | xxxxxx   | XXXXXXXXXXX       |
|                                          | X.   | lxxxxx                   | XXXXXXXX   | XXX        | XXXXXX   | xxxxxxxxxxx       |
| Laporan Piutang                          | x    | lxxxxx                   | XXXXXXXX   | <b>xxx</b> | XXXXXX   | XXXXXXXXXXX       |
|                                          | X    | lxxxxx                   | xxxxxxxx   | lxxx.      | xxxxxx   | XXXXXXXXXXX       |
| Kalender                                 |      | Total Penjualan : 5 Data |            |            |          |                   |

**Gambar 4.21** Halaman Laporan Data Penjualan

## **4.2.3.16 Rancangan Halaman Laporan Data Piutang**

Halaman ini merupakan sebuah rancangan halaman menu setelah accounting melakukan login sehingga dapat menginput data piutang dan menyimpan data laporan yang telah diinputkan.

| Logo-<br>PT. Meroke Tetap Jaya Palembang |      |                       |              |            |                |  |  |
|------------------------------------------|------|-----------------------|--------------|------------|----------------|--|--|
| Selamat Datang Di Accounting             |      |                       |              |            |                |  |  |
| Menu Bagian Accounting<br>Home           |      | Laporan Data Piutang  |              |            |                |  |  |
| <b>Ubah Password</b>                     | Cari |                       |              |            |                |  |  |
| Data Penjualan                           |      |                       |              |            |                |  |  |
| Data Piutang                             |      |                       |              |            |                |  |  |
| Logout                                   | INo. | No Piutang            | No Transaksi | Nama Pupuk | Nama Pelanggan |  |  |
| Laporan                                  | x    | lxxxxx                | xxxx         | xxxxxxxx   | xxxxxxxxxxx    |  |  |
| Laporan Penjualan                        | x    | <b>XXXXX</b>          | XXXX         | xxxxxxxx   | XXXXXXXXXXX    |  |  |
|                                          | X.   | IXXXXX                | XXXX         | XXXXXXXX   | xxxxxxxxxxx    |  |  |
| Laporan Piutang<br>$\Rightarrow$         | x    | <b>XXXXX</b>          | XXXX         | XXXXXXXX   | xxxxxxxxxxx    |  |  |
|                                          | X    | <b>XXXXX</b>          | Ixxxxx       | xxxxxxxx   | xxxxxxxxxxx    |  |  |
| Kalender                                 |      | Total Piutang: 5 Data |              |            |                |  |  |

**Gambar 4.22** Halaman Laporan Data Piutang

## **4.2.3.17 Rancangan Menu Utama Bagian Umum**

Rancangan menu utama pada Bagian Umum digunakan sebagai user *interface* (antar muka) utama bagi pengguna Bagian Umum yang terdiri dari beberapa antara lain data pembelian, data hutang, laporan data pembelian, dan laporan data hutang yang dapat dilihat pada gambar dibawah ini

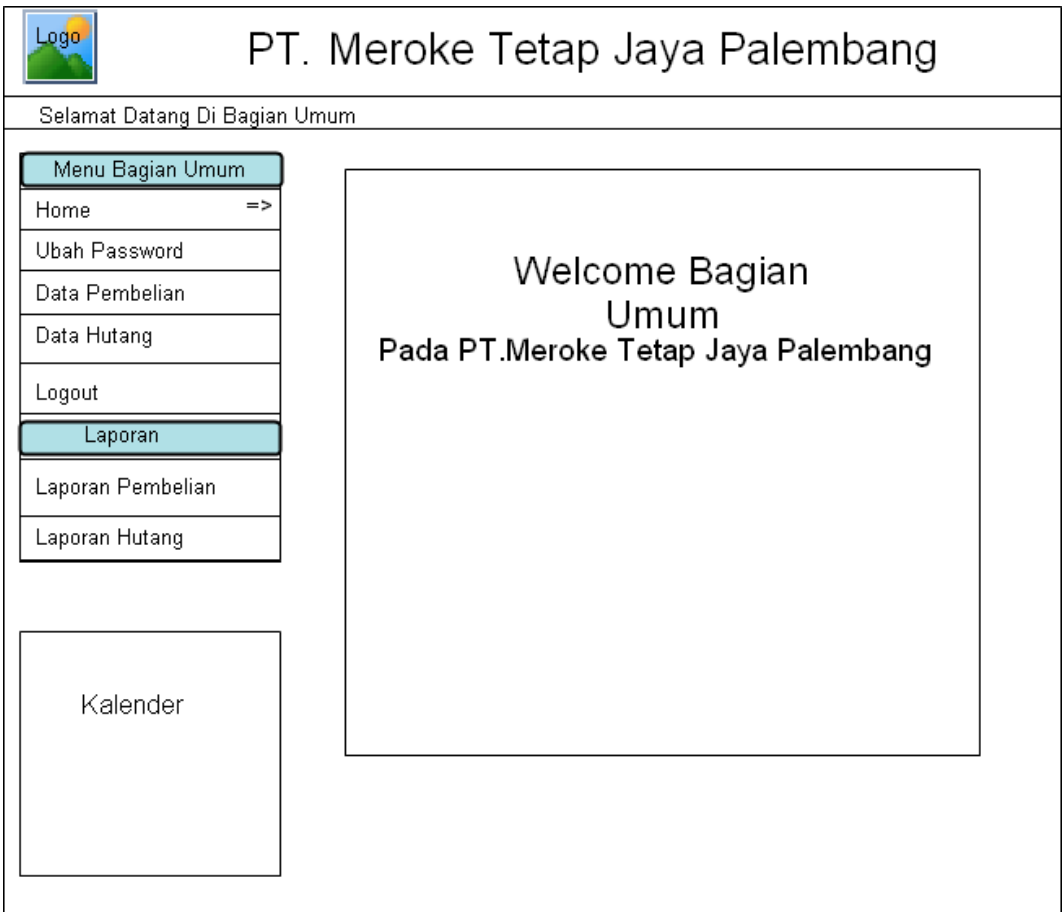

**Gambar 4.23** Rancangan Menu Bagian Umum

Dalam rancangan ini, pengguna dapat mengubah password pada menu bagian umum, seperti pada gambar dibawah ini

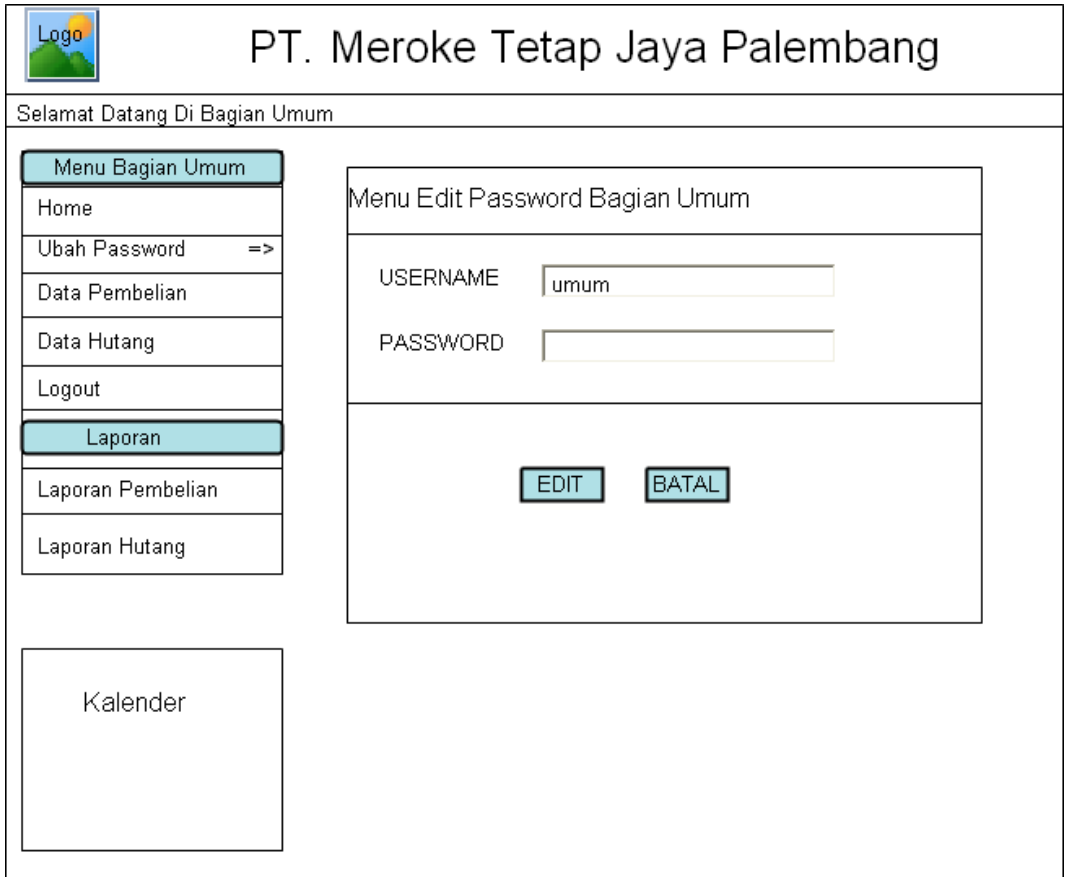

**Gambar 4.24** Rancangan Ubah Password pada Bagian Umum

# **4.2.3.19 Rancangan Input Data Pembelian**

Dalam rancangan ini, pengguna dapat menginput data pembelian, seperti pada gambar dibawah ini

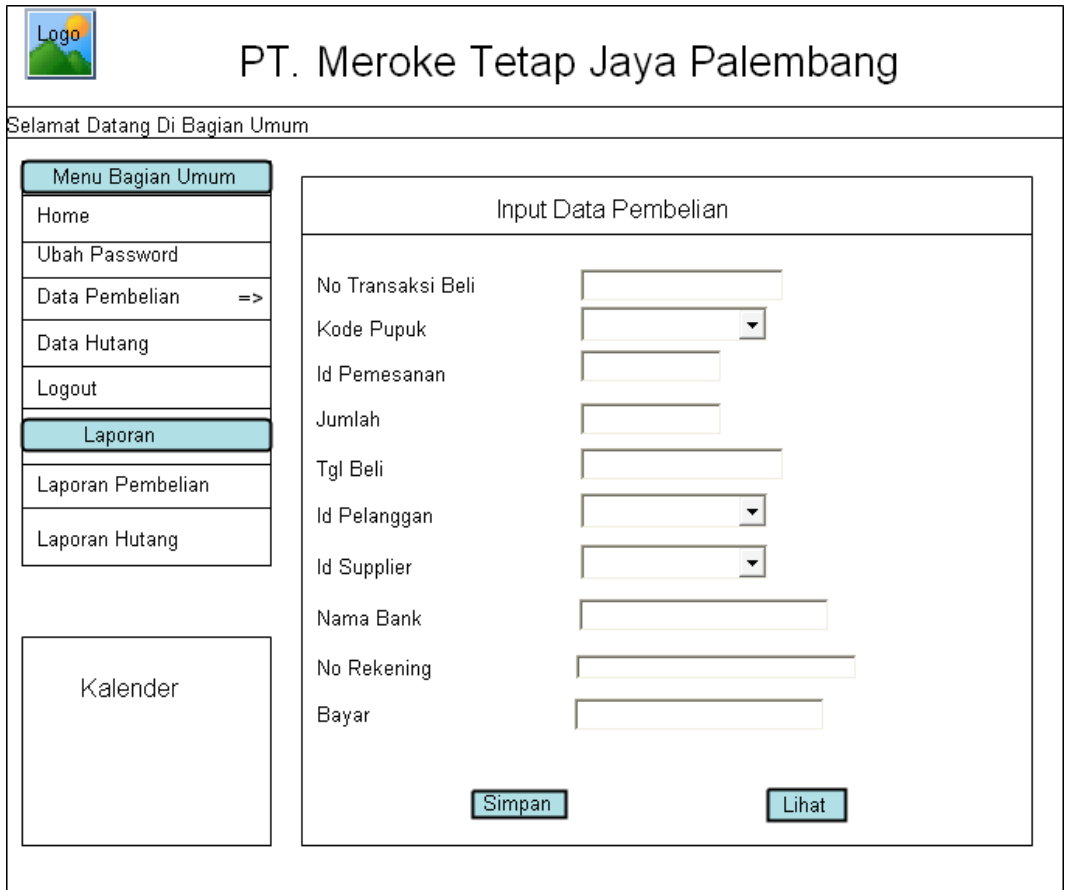

**Gambar 4.25** Rancangan Menginput Data Pembelian

# **4.2.3.20 Rancangan Input Data Hutang**

Dalam rancangan ini, pengguna dapat menginput data hutang, seperti pada gambar dibawah ini

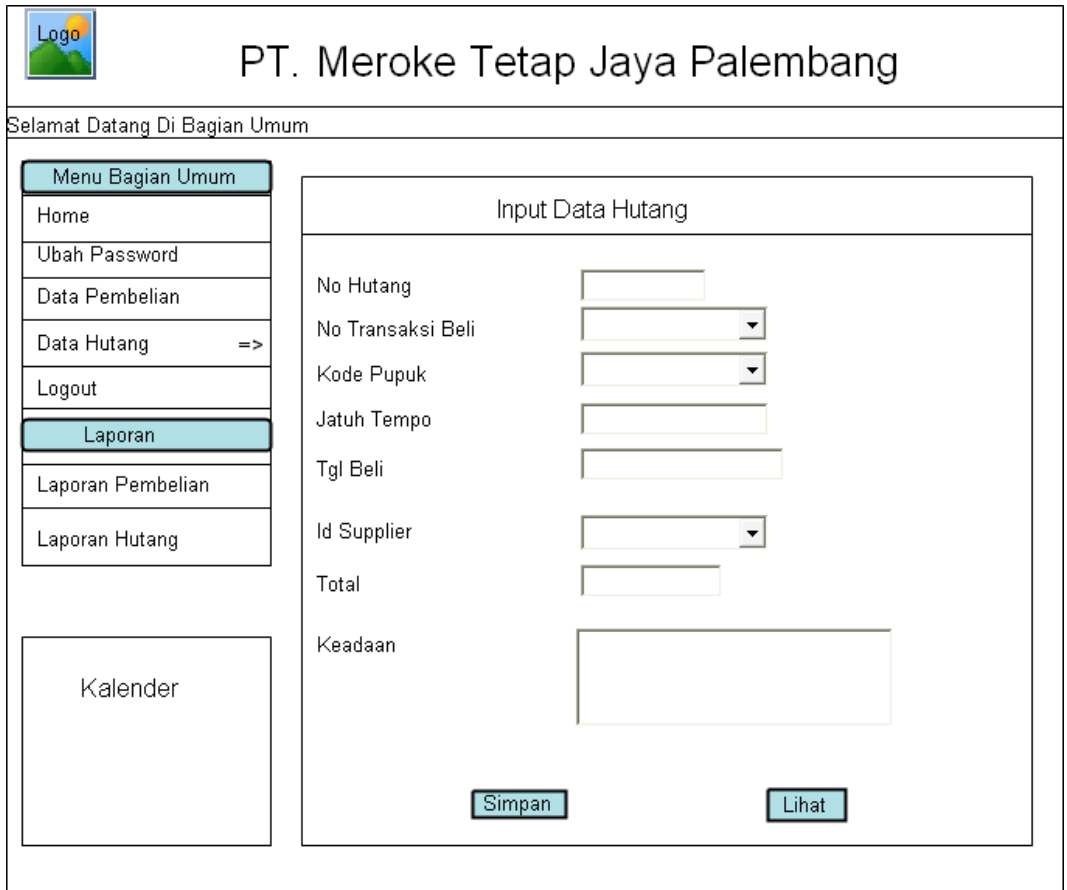

**Gambar 4.26** Rancangan Menginput Data Hutang

## **4.2.3.21 Rancangan Halaman Laporan Data Pembelian**

Halaman ini merupakan sebuah rancangan halaman menu setelah bagian umum melakukan login sehingga dapat menginput data pembelian dan menyimpan data laporan yang telah diinputkan.

| Logo-                                                              |    |                          |            | PT. Meroke Tetap Jaya Palembang |        |          |
|--------------------------------------------------------------------|----|--------------------------|------------|---------------------------------|--------|----------|
| Selamat Datang Di Bagian Umum                                      |    |                          |            |                                 |        |          |
| Menu Bagian Umum<br>Home<br><b>Ubah Password</b><br>Data Pembelian |    | Laporan Data Pembelian   | Cari       |                                 |        | Print    |
| Data Hutang<br>Logout                                              |    | No No Transaksi <br>Beli | Nama Pupuk | Nama<br>Pemesanan               | Jumlah | Tgl Beli |
| Laporan                                                            | x  | lxxxx                    | XXXXXXX    | XXXXXXX                         | XXXX   | XXXXXX   |
| Laporan Pembelian<br>$\Rightarrow$                                 | x  | lxxxx                    | XXXXXXX    | XXXXXXX                         | XXXX   | XXXXXX   |
|                                                                    | x  | xxxx                     | XXXXXXX    | XXXXXXX                         | XXXX   | XXXXXX   |
| Laporan Hutang                                                     | x  | xxxx                     | XXXXXXX    | XXXXXXX                         | XXXX   | XXXXXX   |
|                                                                    | X. | lxxxx                    | XXXXXXX    | XXXXXXX                         | XXXX   | XXXXXX   |
| Kalender                                                           |    | Total Pembelian : 5 Data |            |                                 |        |          |

**Gambar 4.27** Halaman Laporan Data Pembelian

## **4.2.3.22 Rancangan Halaman Laporan Data Hutang**

Halaman ini merupakan sebuah rancangan halaman menu setelah bagian umum melakukan login sehingga dapat menginput data hutang dan menyimpan data laporan yang telah diinputkan.

| Logo-<br>PT. Meroke Tetap Jaya Palembang                           |         |                          |              |                         |                        |
|--------------------------------------------------------------------|---------|--------------------------|--------------|-------------------------|------------------------|
| Selamat Datang Di Bagian Umum                                      |         |                          |              |                         |                        |
| Menu Bagian Umum<br>Home<br><b>Ubah Password</b><br>Data Pembelian |         | Laporan Data Hutang      | Cari         |                         |                        |
| Data Hutang<br>Logout                                              |         | No No Hutang             | Beli         | No Transaksi Nama Pupuk | Print<br>Nama Supplier |
| Laporan                                                            | lх<br>x | lxxxx<br>lxxxx           | XXXX<br>xxxx | XXXXXXX<br>XXXXXXX      | XXXXXXXXX<br>XXXXXXXXX |
| Laporan Pembelian<br>Laporan Hutang<br>=>                          | x<br>x  | lxxxx<br>lxxxx           | xxxx<br>xxxx | XXXXXXX<br>XXXXXXX      | XXXXXXXXX<br>XXXXXXXXX |
|                                                                    | lx.     | lxxxx                    | xxxx         | XXXXXXX                 | XXXXXXXXX              |
| Kalender                                                           |         | Total Pembelian : 5 Data |              |                         |                        |

**Gambar 4.28** Halaman Laporan Data Hutang

### **4.2.3.23 Rancangan Menu Utama Pimpinan**

Rancangan menu utama pada pimpinan digunakan sebagai user *interface* (antar muka) utama bagi pengguna pimpinan yang terdiri dari beberapa antara lain data supplier, data pupuk, data pelanggan, data stok, data penjualan, data piutang, data pembelian, data hutang, laporan data supplier, laporan data pupuk, laporan data pelanggan, laporan data penjualan, laporan data piutang, laporan data pembelian, dan laporan data hutang yang dapat dilihat pada gambar dibawah ini

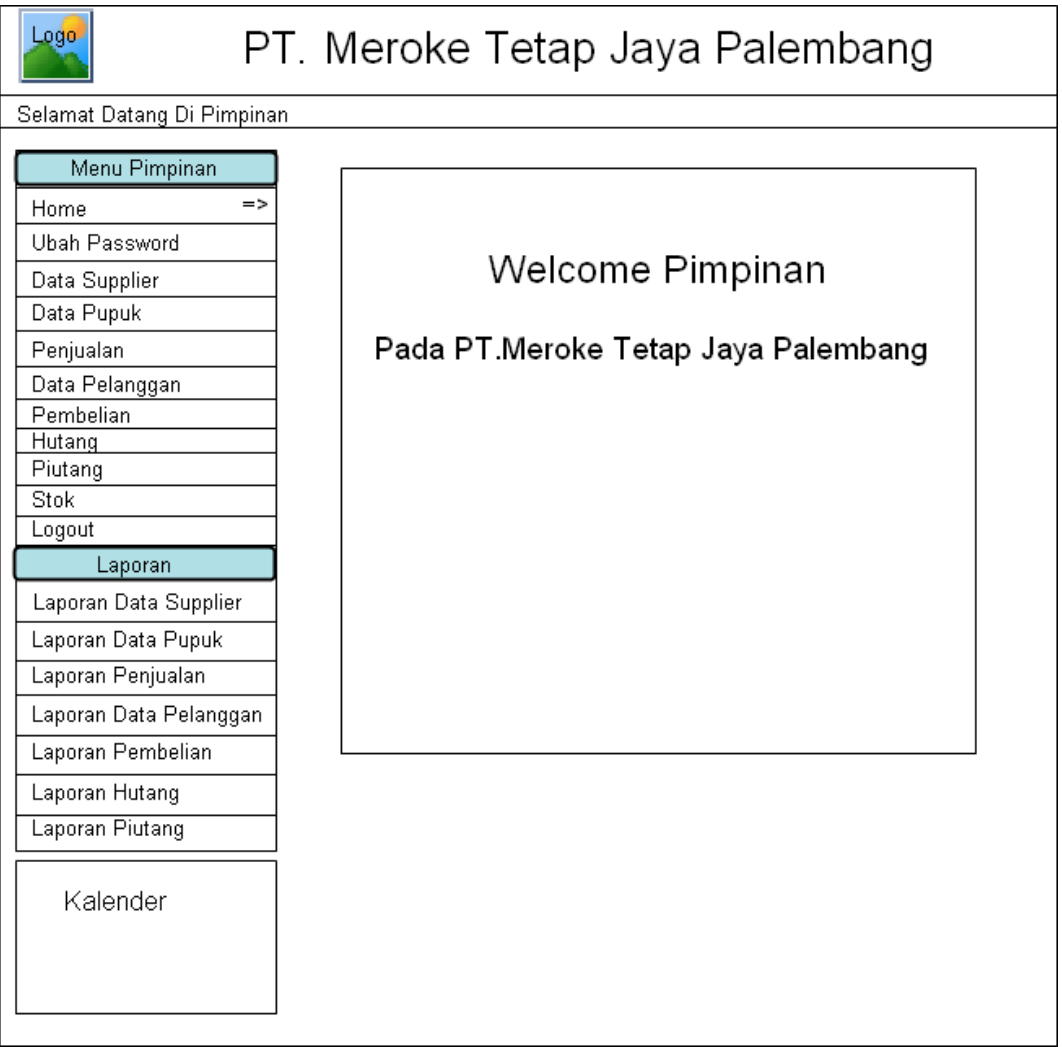

**Gambar 4.29** Rancangan Menu Pimpinan

Dalam rancangan ini, pengguna dapat mengubah password pada menu pimpinan, seperti pada gambar dibawah ini

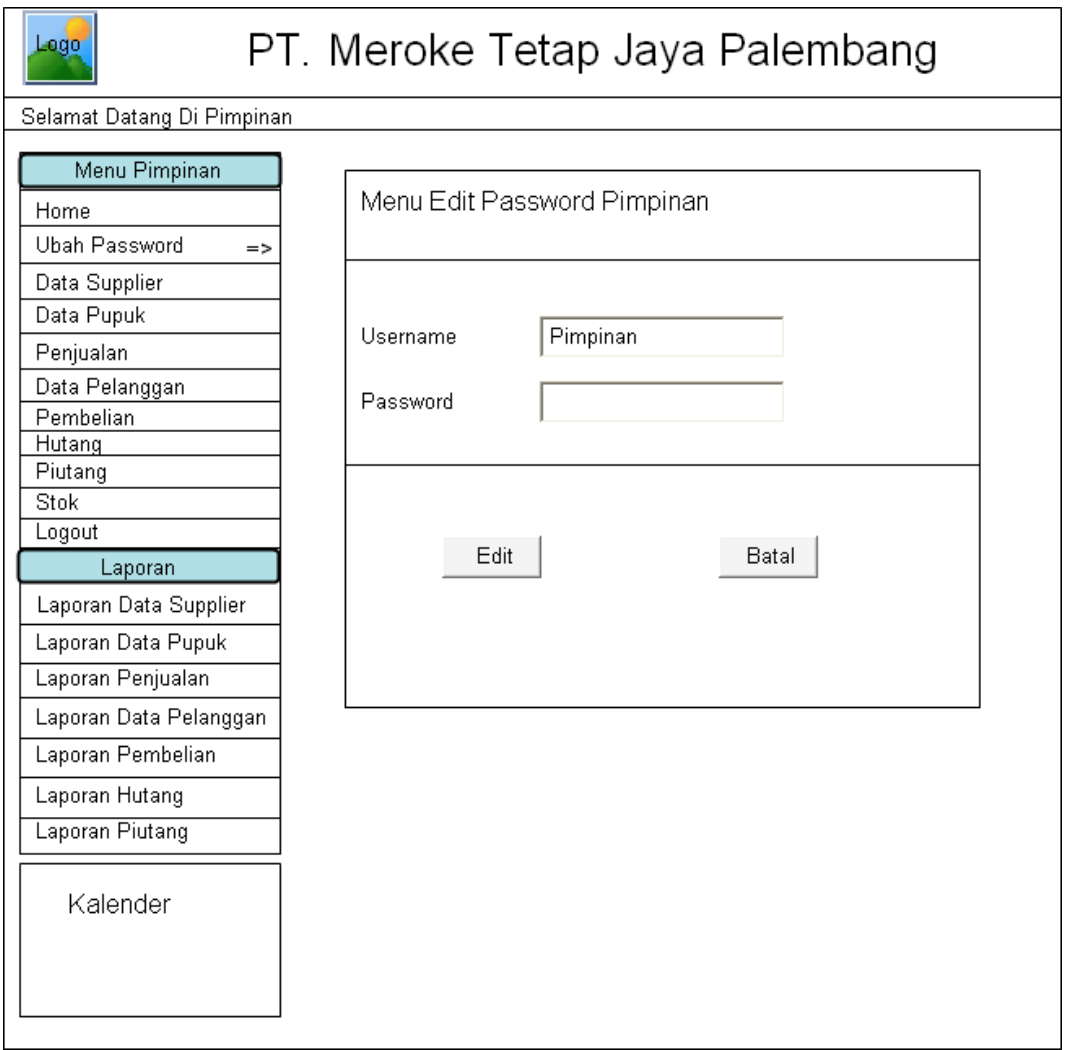

**Gambar 4.30** Rancangan Ubah Password pada Pimpinan